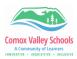

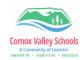

## **Teacher Comment Bank**

Teachers can create their own comment bank within the "School Comments" to access when typing comments for the learning updates.

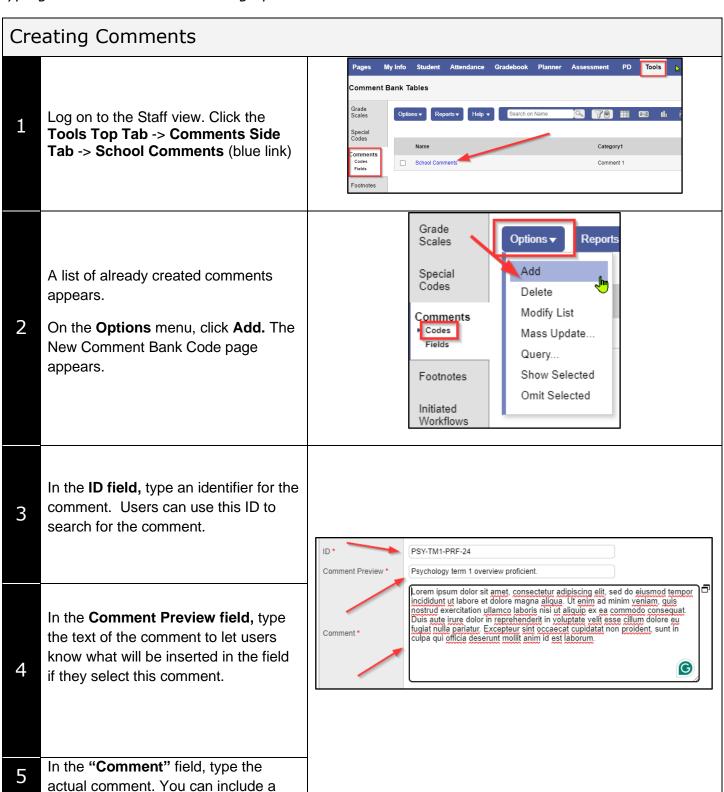

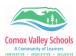

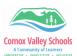

variable replacement string (see below).

In the **Category** 1-3 fields, you can enter specific names for the categories defined for

the comment bank itself.

Category 1: Course

Category 2: Level (grade)

Category 3: Specific Content

(Competency; Strengths; Stretches)

(Note: Category 1 is a required field).

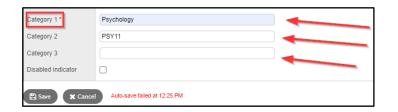

## **Inserting Comments**

Once created, users can access these comments by clicking on the black triangle in the top right-hand corner of the comment windows when entering term marks.

The search can be narrowed down by using the "Comment" drop down boxes which correspond to the "Categories".

Comment 1 Psychology Show My Codes

Comment 2 PSY11 V

Comment 3 All V

Psychology term 1 overview proficient

Psychology PSY11

Click on the comment to insert it into the comment box.

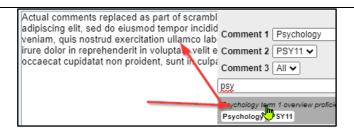

## Substitution Codes for Report Card Comments (Variables)

Variables can be used to replace *specific references* in the comment field. Things such as name, gender and other identifiers can be used to personalize comments.

{{person.firstName}} is a creative and critical thinker. = Jane is a creative and critical thinker.

Click on the link below for the list of replacement strings that can be used in MyEd. It

NOTE: These must be inserted exactly as they are displayed in order for them to work.

Substitution Codes for Report Card Comments